## DOB NOW: Pay Fees & Preview to File (Submit) Step-By-Step Guide

Complete the following steps to submit a payment and job filing to the NYC Department of Buildings.

| Step | Action                                                                                                  |                                                                                                    |
|------|----------------------------------------------------------------------------------------------------|----------------------------------------------------------------------------------------------------|
| i    |                                                                                                    |                                                                                                    |
|      | Note                                                                                                    | The job filing's fees must be paid before continuing to Preview the filing. Click the link below to view the <i>How to Pay in DOB NOW: Build and Safety</i> video.                                                                                                    |
|      |                                                                                                    | https://www.youtube.com/watch?v=YHDbxAuS8Dk                                                                                                    |
|      | Note                                                                                                    | Anyone associated to a job filing can submit a payment. However, only the <b>Applicant</b> can Preview to File (submit) the job filing to the NYC Department of Buildings. It is advised to pay after entering all job filing details in order to incorporate all costs. |
|      |                                                                                                    |                                                                                                    |
| 1.   | Located in the upper left hand corner of the page, click <b>Preview to File</b> .  Save Preview to File |                                                                                                    |

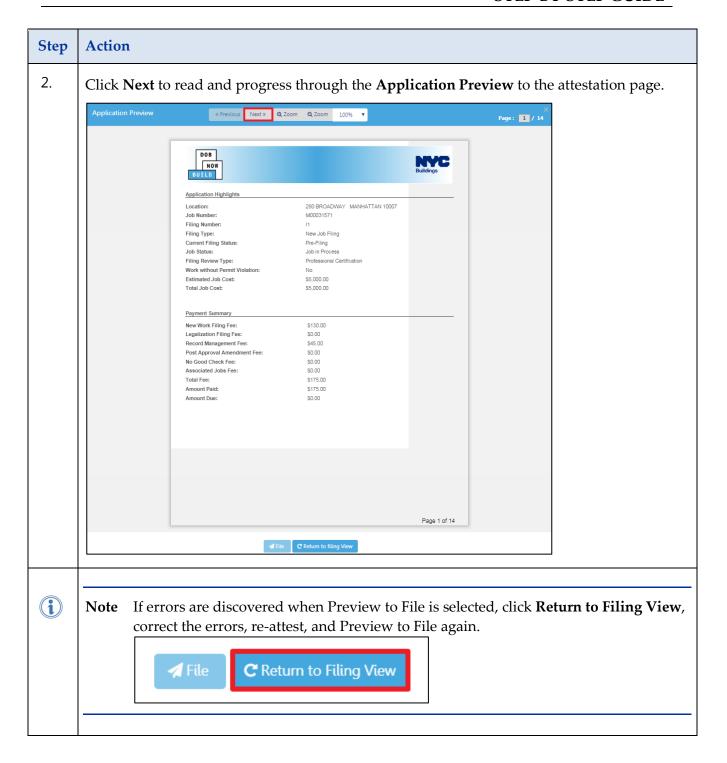

## DOB NOW: PAY FEES AND PREVIEW TO FILE (SUBMIT) - STEP-BY-STEP GUIDE

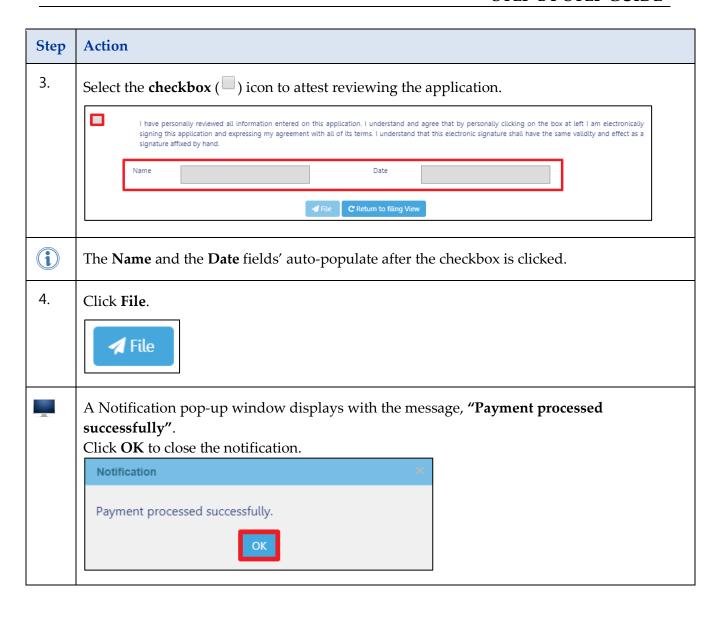

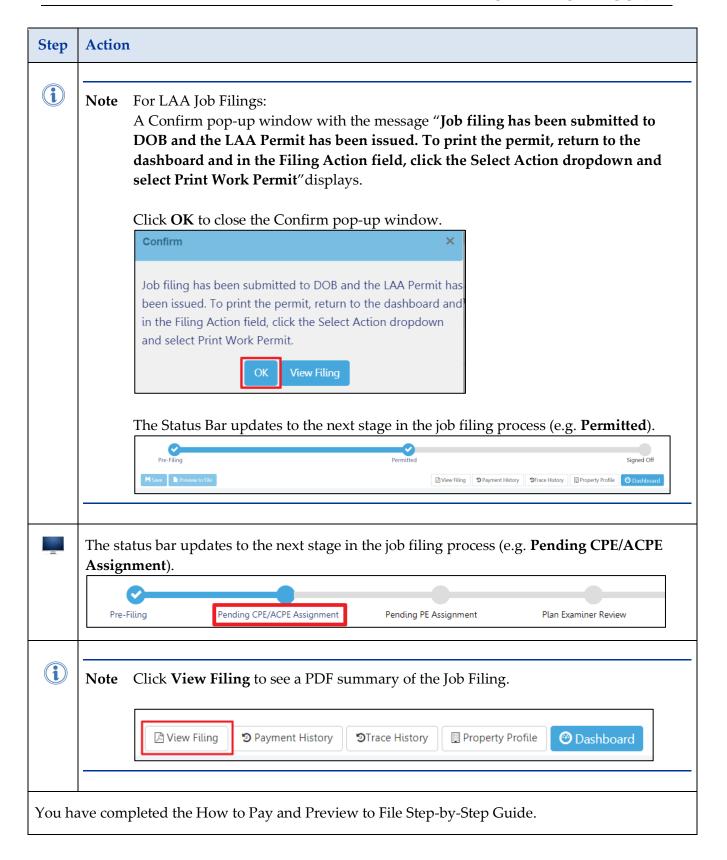